## **Proceso para ingresar al curso EVALUACIÓN DE COMPETENCIAS INSTITUCIONALES.**

Para ingresar al curso a realizar las pruebas deberá realizar los siguientes pasos:

- 1. Ingresar al curso haciendo clic en la siguiente url: <https://tema.unab.edu.co/course/view.php?id=1764>
- 2. El sistema pedir usuario y contraseña de acceso a la plataforma si no se ha autenticado. El usuario es el mismo que se utiliza para ingresar a miportalu.unab.edu.co

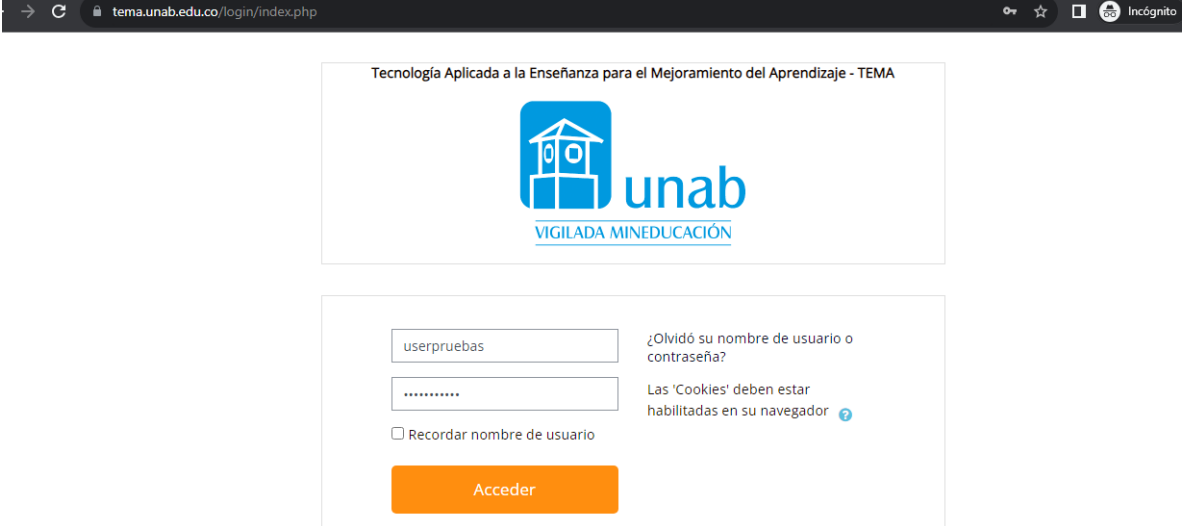

Una vez ingresa usuario UNAB y contraseña. La plataforma solicita contraseña de matrícula al curso.

3.Ingrese contraseña asignada, según programa académico al que pertenece.

La contraseña es: XXXXX (según la clave de tu programa, la cual fue enviada al correo electrónico).

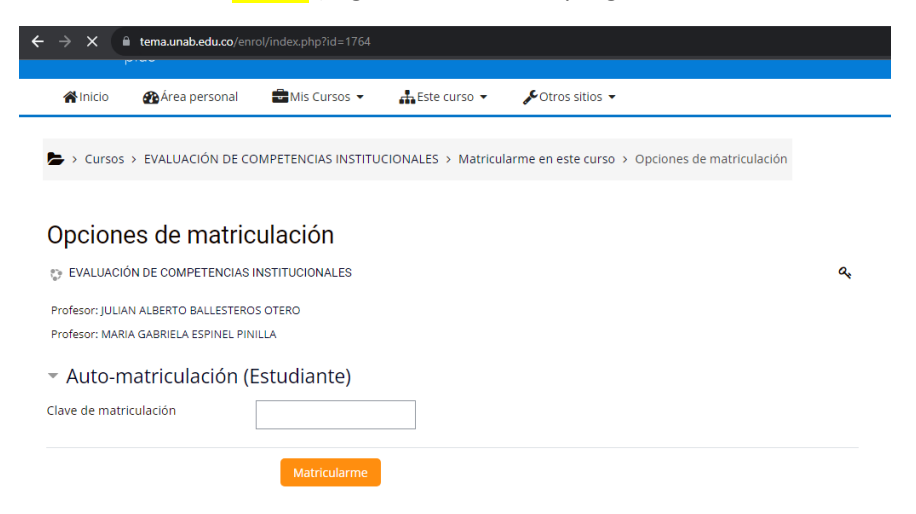

Al ingresar contraseña, clic en el botón matricularme.

Quedará inscrito para continuar con el proceso.